## **ddrum DDTi update tutorial**

**STEP 1:** Connect the power supply to the DDTi and turn it on.

**STEP 2:** Using the USB cable included, connect the DDTi your computer. Your computer will recognize the DDTi and no drivers are needed.

**STEP 3:** Press the up function and down value buttons at the same time until The screen displays "U.P." The DDTi is now in firmware update mode. Please refer to the pictures below.

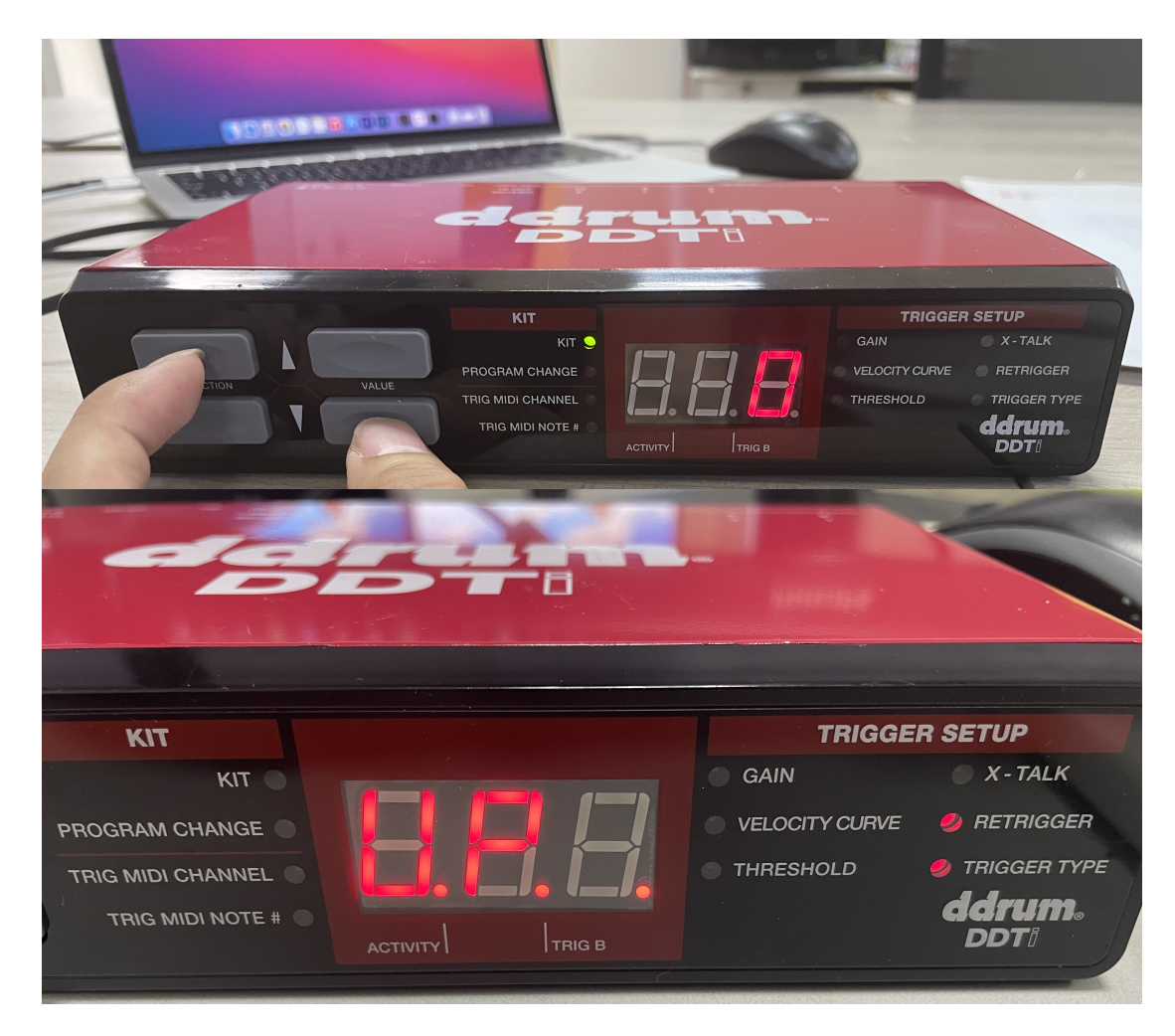

**STEP 4:** Run the update and the DDTi will automatically start the process. When using a MAC computer. Please make sure to run the update with the Terminal application.

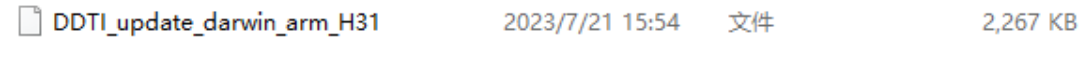

When the firmware update begins, the computer will show the following:

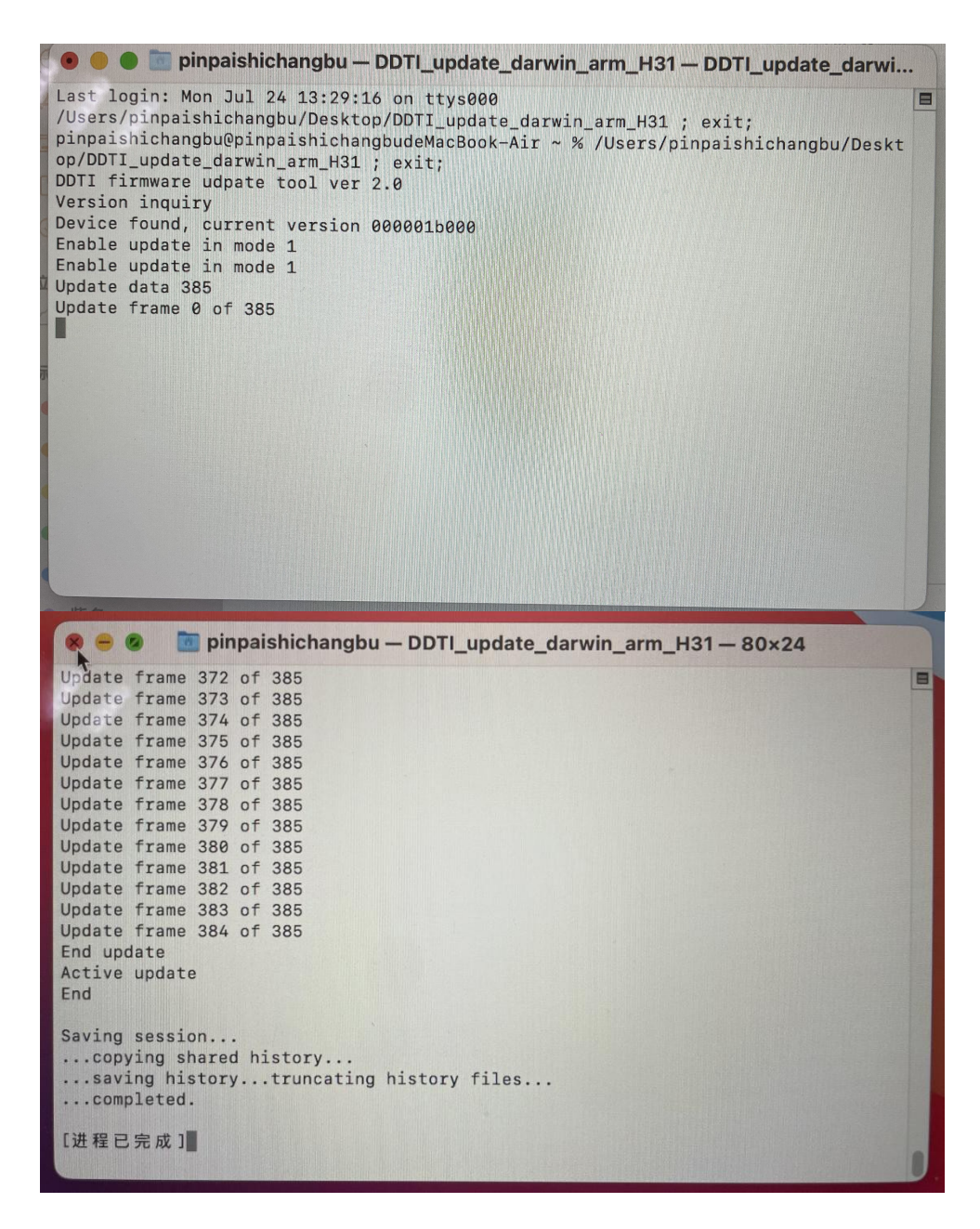

Once the DDTi has completed the firmware update, the display will show the following:

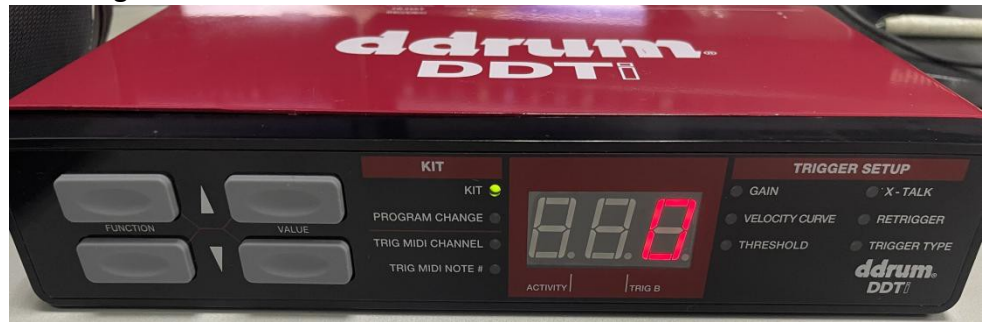